# Symantec™ Dynamic Multi-Pathing 6.1 Release Notes - Solaris

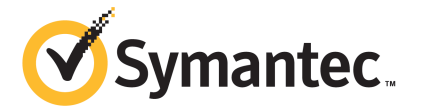

# Symantec™ Dynamic Multi-Pathing Release Notes

The software described in this book is furnished under a license agreement and may be used only in accordance with the terms of the agreement.

Product version: 6.1

Document version: 6.1 Rev 7

#### Legal Notice

Copyright © 2015 Symantec Corporation. All rights reserved.

Symantec, the Symantec Logo, the Checkmark Logo, Veritas, Veritas Storage Foundation, CommandCentral, NetBackup, Enterprise Vault, and LiveUpdate are trademarks or registered trademarks of Symantec Corporation or its affiliates in the U.S. and other countries. Other names may be trademarks of their respective owners.

The product described in this document is distributed under licenses restricting its use, copying, distribution, and decompilation/reverse engineering. No part of this document may be reproduced in any form by any means without prior written authorization of Symantec Corporation and its licensors, if any.

THE DOCUMENTATION IS PROVIDED "AS IS" AND ALL EXPRESS OR IMPLIED CONDITIONS, REPRESENTATIONS AND WARRANTIES, INCLUDING ANY IMPLIED WARRANTY OF MERCHANTABILITY, FITNESS FOR A PARTICULAR PURPOSE OR NON-INFRINGEMENT, ARE DISCLAIMED, EXCEPT TO THE EXTENT THAT SUCH DISCLAIMERS ARE HELD TO BE LEGALLY INVALID. SYMANTEC CORPORATION SHALL NOT BE LIABLE FOR INCIDENTAL OR CONSEQUENTIAL DAMAGES IN CONNECTION WITH THE FURNISHING, PERFORMANCE, OR USE OF THIS DOCUMENTATION. THE INFORMATION CONTAINED IN THIS DOCUMENTATION IS SUBJECT TO CHANGE WITHOUT NOTICE.

The Licensed Software and Documentation are deemed to be commercial computer software as defined in FAR 12.212 and subject to restricted rights as defined in FAR Section 52.227-19 "Commercial Computer Software - Restricted Rights" and DFARS 227.7202, "Rights in Commercial Computer Software or Commercial Computer Software Documentation", as applicable, and any successor regulations, whether delivered by Symantec as on premises or hosted services. Any use, modification, reproduction release, performance, display or disclosure of the Licensed Software and Documentation by the U.S. Government shall be solely in accordance with the terms of this Agreement.

Symantec Corporation 350 Ellis Street Mountain View, CA 94043

<http://www.symantec.com>

# Technical Support

Symantec Technical Support maintains support centers globally. Technical Support's primary role is to respond to specific queries about product features and functionality. The Technical Support group also creates content for our online Knowledge Base. The Technical Support group works collaboratively with the other functional areas within Symantec to answer your questions in a timely fashion. For example, the Technical Support group works with Product Engineering and Symantec Security Response to provide alerting services and virus definition updates.

Symantec's support offerings include the following:

- A range of support options that give you the flexibility to select the right amount of service for any size organization
- Telephone and/or Web-based support that provides rapid response and up-to-the-minute information
- Upgrade assurance that delivers software upgrades
- Global support purchased on a regional business hours or 24 hours a day, 7 days a week basis
- Premium service offerings that include Account Management Services

For information about Symantec's support offerings, you can visit our website at the following URL:

#### [www.symantec.com/business/support/index.jsp](http://www.symantec.com/business/support/index.jsp)

All support services will be delivered in accordance with your support agreement and the then-current enterprise technical support policy.

#### Contacting Technical Support

Customers with a current support agreement may access Technical Support information at the following URL:

#### [www.symantec.com/business/support/contact\\_techsupp\\_static.jsp](http://www.symantec.com/business/support/contact_techsupp_static.jsp)

Before contacting Technical Support, make sure you have satisfied the system requirements that are listed in your product documentation. Also, you should be at the computer on which the problem occurred, in case it is necessary to replicate the problem.

When you contact Technical Support, please have the following information available:

- Product release level
- Hardware information
- Available memory, disk space, and NIC information
- Operating system
- Version and patch level
- Network topology
- Router, gateway, and IP address information
- Problem description:
	- Error messages and log files
	- Troubleshooting that was performed before contacting Symantec
	- Recent software configuration changes and network changes

#### Licensing and registration

If your Symantec product requires registration or a license key, access our technical support Web page at the following URL:

[www.symantec.com/business/support/](http://www.symantec.com/business/support/)

#### Customer service

Customer service information is available at the following URL:

[www.symantec.com/business/support/](http://www.symantec.com/business/support/)

Customer Service is available to assist with non-technical questions, such as the following types of issues:

- Questions regarding product licensing or serialization
- Product registration updates, such as address or name changes
- General product information (features, language availability, local dealers)
- Latest information about product updates and upgrades
- Information about upgrade assurance and support contracts
- Information about the Symantec Buying Programs
- Advice about Symantec's technical support options
- Nontechnical presales questions
- Issues that are related to CD-ROMs or manuals

#### **Documentation**

Product guides are available on the media in PDF format. Make sure that you are using the current version of the documentation. The document version appears on page 2 of each guide. The latest product documentation is available on the Symantec website.

#### <https://sort.symantec.com/documents>

Your feedback on product documentation is important to us. Send suggestions for improvements and reports on errors or omissions. Include the title and document version (located on the second page), and chapter and section titles of the text on which you are reporting. Send feedback to:

#### [doc\\_feedback@symantec.com](mailto:doc_feedback@symantec.com)

For information regarding the latest HOWTO articles, documentation updates, or to ask a question regarding product documentation, visit the Storage and Clustering Documentation forum on Symantec Connect.

[https://www-secure.symantec.com/connect/storage-management/](https://www-secure.symantec.com/connect/storage-management/forums/storage-and-clustering-documentation) [forums/storage-and-clustering-documentation](https://www-secure.symantec.com/connect/storage-management/forums/storage-and-clustering-documentation)

#### About Symantec Connect

Symantec Connect is the peer-to-peer technical community site for Symantec's enterprise customers. Participants can connect and share information with other product users, including creating forum posts, articles, videos, downloads, blogs and suggesting ideas, as well as interact with Symantec product teams and Technical Support. Content is rated by the community, and members receive reward points for their contributions.

<http://www.symantec.com/connect/storage-management>

#### Support agreement resources

If you want to contact Symantec regarding an existing support agreement, please contact the support agreement administration team for your region as follows:

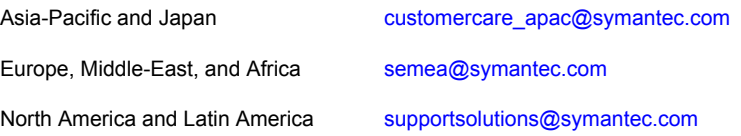

# Dynamic Multi-Pathing Release Notes

This document includes the following topics:

- About this [document](#page-6-0)
- About Symantec Dynamic [Multi-Pathing](#page-7-0) (DMP)
- **About Symantec [Operations](#page-7-1) Readiness Tools**
- Important release [information](#page-9-0)
- Changes [introduced](#page-9-1) in 6.1
- **System [requirements](#page-14-0)**
- **Fixed [issues](#page-15-0)**
- <span id="page-6-0"></span>**[Known](#page-17-0) issues**
- **Software [limitations](#page-32-0)**
- **[Documentation](#page-34-0)**

# About this document

This document provides important information about Symantec Dynamic Multi-Pathing (DMP) version 6.1 for Solaris. Review this entire document before you install or upgrade DMP.

The information in the Release Notes supersedes the information provided in the product documents for DMP.

This is "Document version: 6.1 Rev 7" of the *Symantec Dynamic Multi-Pathing Release Notes*. Before you start, make sure that you are using the latest version of this guide. The latest product documentation is available on the Symantec Web site at:

<span id="page-7-0"></span><https://sort.symantec.com/documents>

# About Symantec Dynamic Multi-Pathing (DMP)

Symantec Dynamic Multi-Pathing (DMP) provides multi-pathing functionality for the operating system native devices that are configured on the system. DMP creates DMP metadevices (also known as DMP nodes) to represent all the device paths to the same physical LUN.

DMP is also available as a standalone product, which extends DMP metadevices to support ZFS. You can create ZFS pools on DMP metadevices. Starting with Solaris 11 update 1, DMP supports both root and non-root ZFS pools. For earlier versions of Solaris, DMP supports only non-root ZFS file systems.

Symantec Dynamic Multi-Pathing can be licensed separately from Storage Foundation products. Veritas Volume Manager and Veritas File System functionality is not provided with a DMP license.

DMP functionality is available with a Storage Foundation (SF) Enterprise license, an SFHA Enterprise license, and a Storage Foundation Standard license.

<span id="page-7-1"></span>Veritas Volume Manager (VxVM) volumes and disk groups can co-exist with ZFS pools, but each device can only support one of the types. If a disk has a VxVM label, then the disk is not available to ZFS. Similarly, if a disk is in use by ZFS, then the disk is not available to VxVM.

# About Symantec Operations Readiness Tools

Symantec Operations Readiness Tools (SORT) is a website that automates and simplifies some of the most time-consuming administrative tasks. SORT helps you manage your datacenter more efficiently and get the most out of your Symantec products.

SORT can help you do the following:

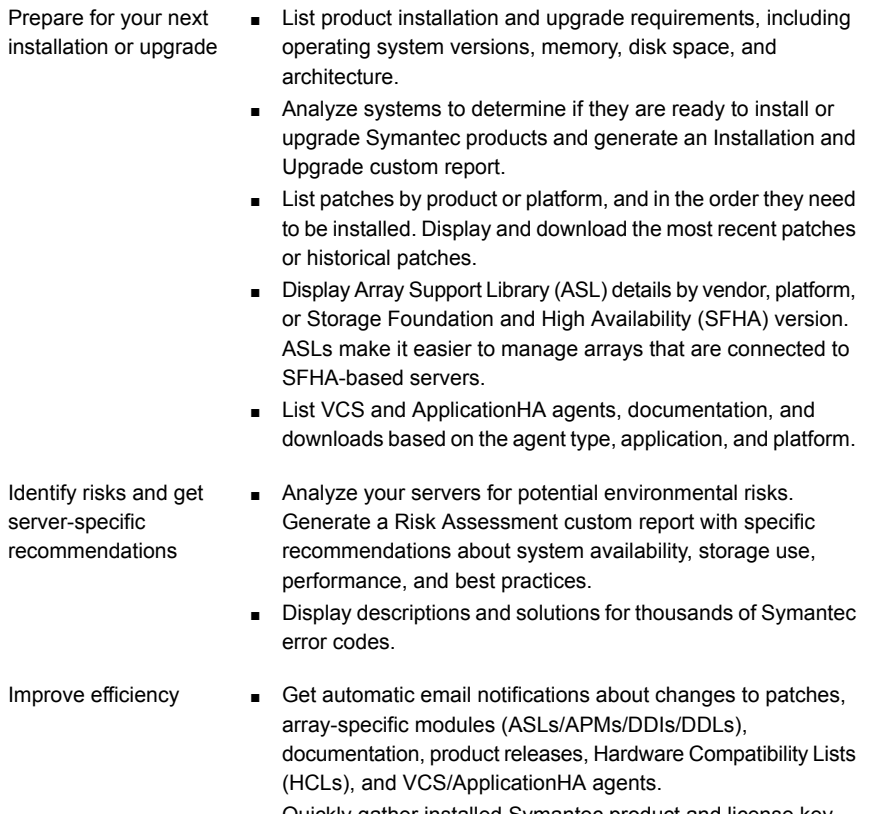

- Quickly gather installed Symantec product and license key information from across your production environment. Generate a License/Deployment custom report that includes product names, versions, and platforms, server tiers, Symantec Performance Value Units (SPVUs), and End of Service Life dates.
- List and download Symantec product documentation including product guides, manual pages, compatibility lists, and support articles.
- Access links to important resources on a single page, including Symantec product support, SymConnect forums, customer care, Symantec training and education, Symantec FileConnect, the licensing portal, and my.symantec.com. The page also includes links to key vendor support sites.
- Use a subset of SORT features from your iOS device. Download the application at: <https://sort.symantec.com/mobile>

Note: Certain features of SORT are not available for all products. Access to SORT is available at no extra cost.

To access SORT, go to:

<span id="page-9-0"></span>[https://sort.symantec.com](https://sort.symantec.com/)

# Important release information

- For important updates regarding this release, review the Late-Breaking News TechNote on the Symantec Technical Support website: <http://www.symantec.com/docs/TECH211540>
- For the latest patches available for this release, go to: <https://sort.symantec.com/>
- The hardware compatibility list contains information about supported hardware and is updated regularly. For the latest information on supported hardware, visit the following URL:

<http://www.symantec.com/docs/TECH211575>

■ The software compatibility list summarizes each Storage Foundation and High Availability (SFHA) Solutions product stack and the product features, operating system versions, and third-party products it supports. For the latest information on supported software, visit the following URL:

<http://www.symantec.com/docs/TECH213121>

<span id="page-9-1"></span>Note: Before you install or upgrade SFHA Solutions products, review the current compatibility lists to confirm the compatibility of your hardware and software.

# Changes introduced in 6.1

This section lists the changes in Symantec Dynamic Multi-Pathing 6.1.

## Changes related to installation and upgrades

The product installer includes the following changes in 6.1.

#### Support for SFHA 6.1 installations from any supported operating system to any other supported operating system

You can use the Deployment Server or the web-based installer to install your 6.1 Symantec products on a target system that runs any supported UNIX or Linux

platform, even if the source system and target system are running on different UNIX or Linux platforms. Prior to 6.1, releases still require the same platform, architecture, distribution, and version of the operating system.

See the *Installation Guide* for more information.

## Support for Solaris 11 Live Upgrade

You can use Live Upgrade on Solaris 11 systems to perform an upgrade of the product and the Solaris operating system. For the Live Upgrade process, an alternate boot environment is created on the primary boot disk by ZFS storage application. All boot environments are saved in the current disk. Thus, an alternate boot disk is not needed anymore.

See the *Installation Guide* for more information.

## Improved patching and updating process

You can now download product maintenance releases and public hot fix releases directly from the Symantec Operations Readiness Tools (SORT) website using the installer. When you use the installer command with the -version option, the installer now lists the available GA releases, maintenance releases, and hot fix releases. If you have Internet access, you can follow the installer prompts to download available patches and hot fixes to your local system.

Downloading patches and hot fixes requires the installer to make outbound networking calls. If you know your systems are behind a firewall, or do not want the installer to make outbound networking calls, you can disable external network attempts by running the installer using the no Internet patch center (-noipc) option. When using the  $\text{-noise}$  option, the installer does not try to connect to SORT website. For example:

# **./installer -version -noipc** *system1 system2*

See the *Installation Guide* for more information.

#### Automatic download of installer hot fixes

If you are running the 6.1 product installer, and your system has Internet access, the installer automatically imports any needed installer hot fix, and begins using it.

If your system does not have Internet access, you can still download installer hot fixes manually using the Symantec [Operations](https://sort.symantec.com/patch/finder) Readiness Tools patch finder tool.

Automatic downloading of installer hot fixes requires the installer to make outbound networking calls. If you know your systems are behind a firewall, or do not want the installer to make outbound networking calls, you can disable external network attempts by running the installer using the no Internet patch center (-noipc) option.

See the *Installation Guide* for more information.

## Support for centralized installations using the Deployment Server

The Deployment Server is a script that makes it easier to install or upgrade SFHA releases. The Deployment Server lets you store multiple release images in one central location and deploy them to systems of any supported UNIX or Linux operating system (6.1 or later). Prior to 6.1, releases still require the same platform, architecture, distribution, and version of the operating system. You can use the Deployment Server if you want to install or upgrade multiple releases and or multiple platforms.

<span id="page-11-0"></span>The Deployment Server lets you do the following as described in [Table](#page-11-0) 1-1.

| <b>Feature</b>                | <b>Description</b>                                                                                                    |
|-------------------------------|----------------------------------------------------------------------------------------------------|
| Manage release images         | View available Storage Foundation releases.<br>$\blacksquare$<br>Download maintenance and hot fix release images from the<br>$\blacksquare$<br>Symantec Operations Readiness Tools (SORT) website into<br>a repository.<br>Load the downloaded release image files from FileConnect<br>$\blacksquare$<br>and SORT into the repository.<br>View and remove release image files stored in the repository.<br>п                 |
| Check versions                | Discovers packages and patches installed on designated<br>$\blacksquare$<br>systems and informs you of the product and version installed,<br>including installed hot fixes.<br>Identify base, maintenance, and hot fix level upgrades to your<br>$\blacksquare$<br>system and download maintenance and hot fix releases.<br>Query SORT for the most recent updates.<br>$\blacksquare$                                        |
| Install or upgrade<br>systems | Install or upgrade a release stored in the repository on selected<br>$\blacksquare$<br>systems.<br>In release 6.1 and later:<br>$\blacksquare$<br>Install hot fix level releases.<br>Install SFHA from any supported UNIX or Linux operating<br>$\blacksquare$<br>system to any other supported UNIX or Linux operating<br>system.<br>Automatically load the script-based installer hot fixes that<br>apply to that release. |

Table 1-1 Deployment Server functionality

Note: The Deployment Server is available only for the script-based installer, not the web-based installer.

See the *Installation Guide* for more information.

## Support for simultaneously installing or upgrading base releases, maintenance patches, and hot fixes

Beginning with version 6.1, Symantec offers you a method to easily install or upgrade your systems directly to a base, maintenance, or hot fix level in one step using Install Bundles. Install Bundles is the ability for installers to merge so customers can install or upgrade directly to maintenance or hot fix levels in one execution. Install Bundles consists of executing the installer from a GA release with a pointer to a higher maintenance or hot fix release. The installer installs them both as if they were combined in the same release image. The various scripts, packages, and patch components are merged and multiple releases are installed together as if they are one install entity.

Note: This feature is not supported by the Deployment Server.

There are five possible methods of integration. All upgrades must be executed from the highest level script.

- Base + maintenance
- Base + hot fix
- Maintenance + hot fix
- Base + maintenance + hot fix
- Base or maintenance + multiple hot fixes

See the *Installation Guide* for more information.

## DMP support for ZFS root on Solaris

Starting with this release, Dynamic Multi-Pathing (DMP) supports the ZFS root file system. When you install DMP with native support enabled, or enable native support with the tunable dmp\_native\_support, DMP also migrates the ZFS root pool to DMP. Reboot the system for the change to take effect.

DMP support for ZFS root requires Solaris 11 update 1 or later.

See ["Supported](#page-14-1) Solaris operating systems " on page 15.

For more information about configuring ZFS root, see the *Symantec Dynamic Multi-Pathing Administrator's Guide - Solaris*.

## Changes related to product name branding

Beginning with the 6.1 release, Storage Foundation and High Availability Solutions product names are rebranded.

<span id="page-13-0"></span>[Table](#page-13-0) 1-2 lists the rebranded Storage Foundation and High Availability Solutions products.

| Old product name                                                     | <b>New product names with Symantec</b><br>branding                            |
|----------------------------------------------------------------------|-------------------------------------------------------------------------------|
| Veritas Storage Foundation                                           | Symantec Storage Foundation (SF)                                              |
| Veritas Dynamic Multi-Pathing                                        | Symantec Dynamic Multi-Pathing (DMP)                                          |
| Veritas Replicator Option                                            | Symantec Replicator Option                                                    |
| Veritas Volume Replicator                                            | Symantec Volume Replicator (VVR)                                              |
| Veritas Storage Foundation Cluster File<br>System HA                 | Symantec Storage Foundation Cluster File<br>System HA (SFCFSHA)               |
| Veritas Storage Foundation for Oracle RAC                            | Symantec Storage Foundation for Oracle<br>RAC (SFRAC)                         |
| Veritas Storage Foundation HA                                        | Symantec Storage Foundation HA (SFHA)                                         |
| <b>Veritas Cluster Server</b>                                        | Symantec Cluster Server (VCS)                                                 |
| Veritas Disaster Recovery Advisor                                    | Symantec Disaster Recovery Advisor (DRA)                                      |
| Veritas Storage Foundation and High<br><b>Availability Solutions</b> | Symantec Storage Foundation and High<br><b>Availability Solutions (SFHAS)</b> |
| Veritas High Availability Agent Pack                                 | Symantec High Availability Agent Pack                                         |
| Veritas File System Software Development<br>Kit                      | Symantec File System Software Development<br>Kit                              |

Table 1-2 Rebranded Storage Foundation and High Availability Solutions products

Symantec rebranding does not apply to the following:

- Product acronyms
- Command names
- Error messages
- Alert messages
- Modules and components
- Feature names
- License key description
- <span id="page-14-0"></span>Veritas Operations Manager product branding

## System requirements

This section describes the system requirements for this release.

## Supported Oracle VM Server for SPARC

Supported Oracle VM Server for SPARC (OVM) versions are OVM 2.0, OVM 2.1, OVM 2.2, OVM 3.0 and OVM 3.1.

For supported OS version for Oracle VM Server for SPARC, refer to *Oracle VM server for SPARC Release Notes*.

The version of the Oracle Solaris operating system (OS) that runs on a guest domain is independent of the Oracle Solaris OS version that runs on the primary domain. Therefore, if you run the Oracle Solaris 10 OS in the primary domain, you can still run the Oracle Solaris 11 OS in a guest domain. Likewise if you run the Oracle Solaris 11 OS in the primary domain, you can still run the Oracle Solaris 10 OS in a guest domain.

The only difference between running the Oracle Solaris 10 OS or the Oracle Solaris 11 OS on the primary domain is the feature difference in each OS.

## Hardware compatibility list

<span id="page-14-1"></span>The compatibility list contains information about supported hardware and is updated regularly. For the latest information on supported hardware go to the following URL:

<http://www.symantec.com/docs/TECH211575>

## Supported Solaris operating systems

This section lists the supported operating systems for this release of Symantec products. For current updates, visit the Symantec Operations Readiness Tools Installation and Upgrade page: [https://sort.symantec.com/land/install\\_and\\_upgrade](https://sort.symantec.com/land/install_and_upgrade).

[Table](#page-15-1) 1-3 shows the supported operating systems for this release.

| <b>Operating systems</b> | <b>Levels</b>                                                                    | <b>Chipsets</b> |
|--------------------------|----------------------------------------------------------------------------------|-----------------|
| Solaris 10               | Update 9, 10, and 11                                                             | <b>SPARC</b>    |
| Solaris 11               | Solaris 11.1 and up to<br><b>Support Repository Updates</b><br>(SRU) 11.1.21.4.1 | <b>SPARC</b>    |

<span id="page-15-1"></span>Table 1-3 Supported operating systems

<span id="page-15-0"></span>This release (version 6.1) is not supported on the x86-64 architecture.

# Fixed issues

This section covers the incidents that are fixed in this release.

## Installation and upgrades fixed issues

This section describes the incidents that are fixed related to installation and upgrades in this release.

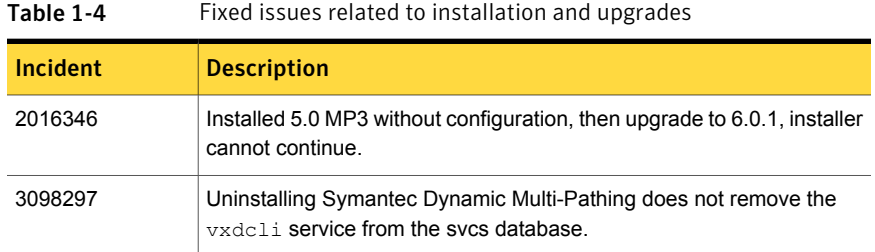

# Dynamic Multi-Pathing fixed issues

This section describes the incidents that are fixed for Dynamic Multi-Pathing in this release.

Table 1-5 Dynamic Multi-Pathing fixed issues

| <b>Incident</b> | <b>Description</b>                                                                                           |
|-----------------|----------------------------------------------------------------------------------------------------|
| 3261601         | dmp destroy dmpnode trying to free an already freed address.                                                 |
| 3258276         | DMP paths keep huge layer open number which causes SSD driver's total<br>open number overflows (0x80000000). |

| <b>Incident</b> | <b>Description</b>                                                                                                    |
|-----------------|----------------------------------------------------------------------------------------------------|
| 3240858         | The /etc/vx/vxesd/.udev lock file may have different permissions at<br>different instances.                                                                |
| 3236773         | Multiple error messages of format $vxdmp V-5-3-0$<br>dmp indirect ioctl: Ioctl Failed can be seen during set/get<br>failover-mode for EMC ALUA disk array. |
| 3218013         | Dynamic Reconfiguration (DR) Tool does not delete stale OS (Operating<br>System) device handles.                                                           |
| 3194358         | Continuous I/O error messages on OS device and DMP node can be seen<br>in the syslog associated with the EMC Symmetrix not-ready (NR) LUNs.                |
| 3162418         | The vxconfigd(1M) command dumps core due to an incorrect check in<br>the ddl find cdevno() function.                                                       |
| 3152769         | DMP Path failover takes time in Oracle VM Server for SPARC environments<br>when one I/O domain is down.                                                    |
| 3139983         | Fix the design issues w.r.t to fixed, timebound and path_busy error retry.                                                                                 |
| 3138849         | Sometimes es_rcm.pl is triggered before vxconfigd is up.                                                                                                   |
| 3137603         | VxDMP module not getting loaded after bundle installation and reboot.                                                                                      |
| 3122546         | System panicked while booting up from mirror when ZFS DMP root support<br>is on.                                                                           |
| 3116990         | The syslog is filled with extra write protected messages.                                                                                                  |
| 3115206         | An LDOM panicked while booting up after enabling ZFS root support.                                                                                         |
| 3114999         | An operating system boot fails after an encapsulated upgrade of SF 6.0.1.                                                                                  |
| 3063378         | Some DMP commands run slowly when EMC PowerPath presents and<br>manages "read only" devices such as EMC SRDF-WD or BCV-NR.                                 |
| 3055891         | The guest domain cannot recognize the DMP disk                                                                                                    |
| 3038684         | Restore daemon enables the paths of BCV NR devices.                                                                                                    |
| 3026977         | Dynamic Reconfiguration (DR) operation of vxdiskadm removes LUNs<br>even those which are not in Failing/Unusable state.                                    |
| 3002770         | While issuing a SCSI inquiry command, NULL pointer dereference in DMP<br>causes system panic.                                                              |

Table 1-5 Dynamic Multi-Pathing fixed issues *(continued)*

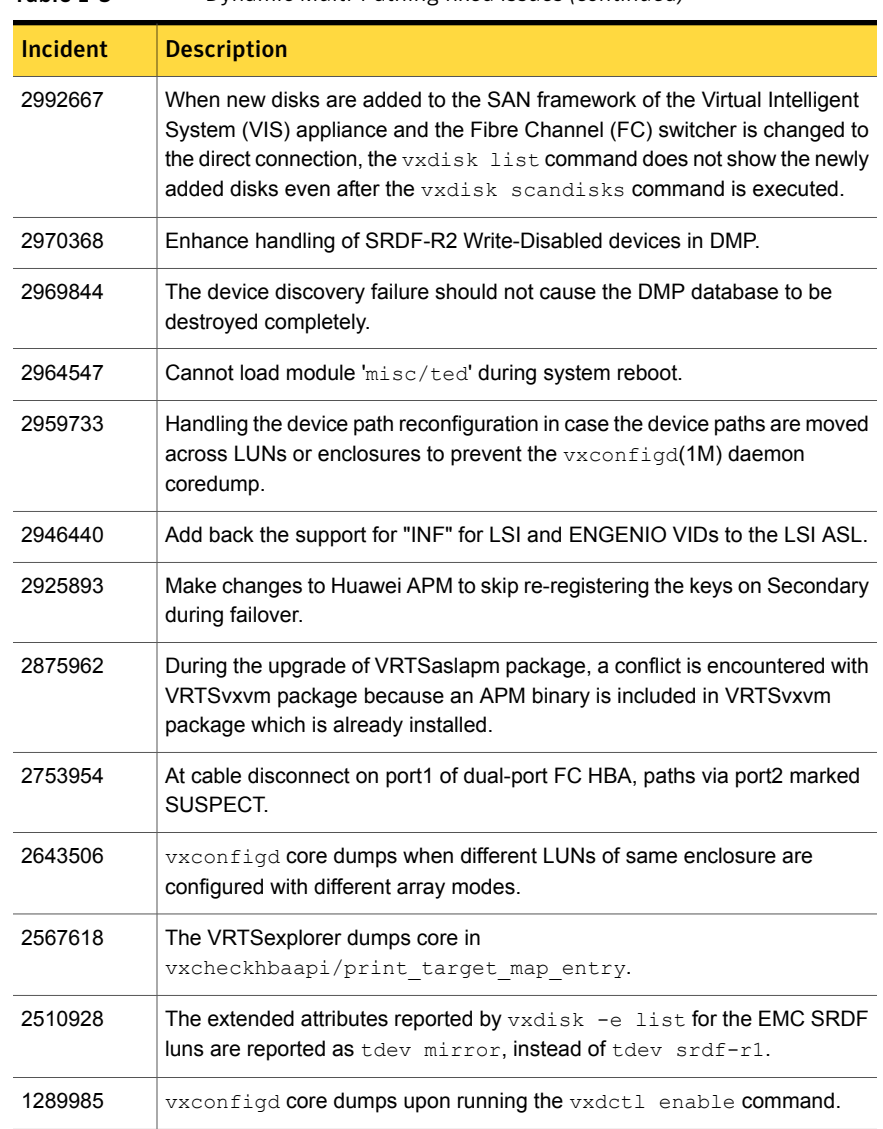

#### Table 1-5 Dynamic Multi-Pathing fixed issues *(continued)*

# Known issues

<span id="page-17-0"></span>This section covers the known issues in this release.

## Installation known issues

This section describes the known issues during installation and upgrade.

## Upgrade or uninstallation of Dynamic Multi-Pathing may encounter module unload failures (2159652)

When you upgrade or uninstall Dynamic Multi-Pathing, some modules may fail to unload with error messages similar to the following messages:

```
fdd failed to stop on node_name
vxfs failed to stop on node_name
```
The issue may be observed on any one or all the nodes in the sub-cluster.

**Workaround:** After the upgrade or uninstallation completes, follow the instructions provided by the installer to resolve the issue.

#### During Live Upgrade, installer displays incorrect message about VRTSaa package removal (1710504)

If you use Live Upgrade to upgrade DMP 5.0MP1 to DMP 6.1, the installer may display a message that the VRTSaa package failed to uninstall.

**Workaround:** Verify whether the **VRTSaa** package was removed correctly from the alternate boot disk.

```
# pkginfo -R alternate_root_path -l VRTSaa
```
For example, run the following command

```
# pkginfo -R /altroot.5.10 -l VRTSaa
```
If the VRTSaa package was removed, you can ignore this error.

If the VRTSaa package was not removed, remove the package manually:

# **pkgrm -R** *alternate\_root\_path* **-l VRTSaa**

For example, run the following command

# **pkgrm -R /altroot.5.10 -l VRTSaa**

## After Live Upgrade to Solaris 10 Update 10, boot from alternate boot environment may fail (2370250)

If your setup involves volumes in a shared disk group that are mounted as CFS in a cluster, then during Live Upgrade using the  $v_x$ lustart command from any

supported Solaris version to Solaris 10 Update 10, boot from an alternate boot environment may fail.

**Workaround:** Run the **vxlufinish** command. Before rebooting the system, manually delete the entries of all the volumes of shared disks that are mounted as CFS in the /altroot.5.10/etc/vfstab directory.

## Live Upgrade to Solaris 10 Update 10 fails in the presence of zones (2521348)

SFCFSHA Live Upgrade from Solaris 10 Update 7 5.1SP1 to Solaris 10 Update 10 using the vxlustart commands fails in the presence of zones with the following error message:

```
ERROR: Installation of the packages from this media of the media failed;
pfinstall returned these diagnostics:
Processing default locales
        - Specifying default locale (en US.ISO8859-1)
Processing profile
ERROR: This slice can't be upgraded because of missing usr packages for
the following zones:
ERROR: zone1
ERROR: zone1
ERROR: This slice cannot be upgraded because of missing usr packages for
one or more zones.
The Solaris upgrade of the boot environment <dest.27152> failed.
```
This is a known issue with the Solaris luupgrade command.

**Workaround:** Check with Oracle for possible workarounds for this issue.

## On Solaris 10, a flash archive installed through JumpStart may cause a new system to go into maintenance mode on reboot (2379123)

If a Flash archive is created on a golden host with encapsulated root disks, when this Flash archive is installed onto another host through JumpStart, the new system may go to maintenance mode when you initially reboot it.

This problem is caused by the predefined root disk mirror in the Flash archive. When the archive is applied to a clone system, which may have different hard drives, the newly cloned system may get stuck at root disk mirroring during reboot.

**Workaround:** Create the Flash archive on a golden host with no encapsulated root disks. Run vxunroot to clean up the mirrored root disks before you create the Flash archive.

## Web installer does not ask for authentication after the first session if the browser is still open (2509330)

If you install or configure DMP and then close the Web installer, if you have other browser windows open, the Web installer does not ask for authentication in the subsequent sessions. Since there is no option to log out of the Web installer, the session remains open as long as the browser is open on the system.

**Workaround:** Make sure that all browser windows are closed to end the browser session and subsequently log in again.

## Stopping the Web installer causes Device Busy error messages (2633924)

If you start the Web installer, and then perform an operation (such as prechecking, configuring, or uninstalling), you may get an error message saying the device is busy.

**Workaround:** Do one of the following:

- Kill the start.pl process.
- Start the webinstaller again. On the first Web page you see that the session is still active. Either take over this session and finish it or terminate it directly.

## On Solaris 10 xprtld will not be started if user use jumpstart to install product (3325954)

If you install the operating system plus the Symantec product using the JumpStart method and after installation, reboot the machine then configure and start the product, all the processes will be started except for xprtld process.

#### **Workaround:**

After reboot, manually execute the following command to start  $x$ prtld:

# **/opt/VRTSsfmh/adm/xprtldctrl start**

## For Solaris 11.1 or later, the system can panic when system is rebooted after turning dmp\_native\_support to on (3341674)

For Solaris 11.1 or later when more than 512 LUNs are configured, the system can panic when the system is rebooted after setting the tunable parameter dmp\_native\_support to on.

#### **Workaround:**

For Solaris 11.1 or later, DMP native support for ZFS is restricted to set-ups with no more than 512 LUNs.

## Importing an exported zpool can fail when DMP native support is on (3133500)

On Solaris, when the tunable dmp\_native\_support is set to on, importing an exported zpool using the command zpool import *poolname* can fail with following error:

```
Assertion failed: rn->rn nozpool == B_FALSE, file
../common/libzfs_import.c,
line 1084, function zpool open func
Abort (core dumped)
```
#### **Workaround:**

Import the zpool using the following command, specifying the DMP device directory:

# **zpool import -d /dev/vx/dmp** *poolname*

## Creating a zpool fails with a incorrect disk size error (2277875)

When the tunable parameter dmp\_native\_support is turned on, creating a zpool on DMP devices may fail with the following error:

one or more devices is less than the minimum size (64 M)

This error may occur even if the device size is greater than the required minimum size.

#### **Workaround:**

To resolve this issue, use one of the following commands:

- # **vxdisk scandisks**
- # **format -e** *dmp\_device*

## DMP aggregates EFI labelled LUNS to a 0\_0 disk (2558408)

While performing vxdiskunsetup of some luns, if you format and label the disks as EFI, all the EFI labelled luns are aggregated to a 0\_0 disk.

#### **Workaround:**

When changing the label of a disk from SMI to EFI, or vice-versa, Symantec recommends that the label be changed on all accessible paths to a disk. That is, use the  $format -e$  command to stamp the new label on all accessible paths. For Active/Passive (A/P) class of arrays, this should be done only on the active paths. For other arrays, all paths should be labeled.

Symantec also recommends the installation of the patch provided by Oracle for EFI label issues (IDR144101-01 or IDR144249-01 or release kernel patch 142909-17). If this patch is installed, you can run the  $f_{\text{downat}}$  -e command only on one path. After that, perform a read operation (such as  $dd\ i f = /dev/rdsk/$   $\epsilon$   $hat$  $of = /dev/null$  count=1) on the other accessible paths to propagate the label.

## Splitting a mirror from a zpool causes a core dump (2273367)

The following operation to split a mirror from a zpool fails:

# **zpool split my\_pool new\_pool mirror**

This issue is an Oracle issue with zpool. This issue occurs whether DMP is controlling the devices or not. That is, whether the dmp\_native\_support tunable is on or off.

## Suppressing the primary path of an encapsulated SAN boot disk from Veritas Volume Manager causes the system reboot to fail (1933631)

If you suppress the primary path of an array from VxVM control and then reboot the system, the system boot fails.

If you have an encapsulated SAN boot device with multiple primary paths, the issue occurs when you suppress the first primary path. When you configure a SAN boot device, the primary path is set as a boot device. In general, the first path of the SAN boot device corresponds to the first configured path during SAN boot. Even if another primary path is configured as a boot device, suppressing the first device from VxVM causes the boot to fail.

#### **Workaround:**

When the boot device is suppressed from VxVM, change the OS boot device sequencing accordingly.

For Solaris SPARC system, use the eeprom *boot-device* command to set the boot device sequencing.

## Changes in enclosure attributes are not persistent after an upgrade from release prior to VxVM 5.1SP1 (2082414)

The Veritas Volume Manager (VxVM) 6.1 includes several array names that differ from the array names in releases 5.1SP1 or prior. Therefore, if you upgrade to VxVM 6.1 from a release 5.1SP1 or earlier, changes in the enclosure attributes may not remain persistent. Any enclosure attribute set for these arrays may be reset to the default value after an upgrade to VxVM 6.1. Manually reconfigure the enclosure attributes to resolve the issue.

<span id="page-23-0"></span>[Table](#page-23-0) 1-6 shows the Hitachi arrays that have new array names.

| <b>Previous name</b>          | New name                                                                                                    |
|-------------------------------|----------------------------------------------------------------------------------------------------|
|                               |                                                                                                    |
| TagmaStore-USP                | Hitachi USP                                                                                                    |
| TagmaStore-NSC                | Hitachi NSC                                                                                                    |
| TagmaStoreUSPV                | Hitachi USP-V                                                                                                    |
| TagmaStoreUSPVM               | Hitachi USP-VM                                                                                                   |
| <new addition=""></new>       | Hitachi R700                                                                                                    |
| Hitachi AMS2300 Series arrays | New array names are based on the Model Number<br>8x. For example, AMS 100, AMS 2100,<br>AMS 2300, AMS 2500, etc. |

Table 1-6 Hitachi arrays with new array names

In addition, the Array Support Library (ASL) for the enclosures XIV and 3PAR now converts the cabinet serial number that is reported from Hex to Decimal, to correspond with the value shown on the GUI. Because the cabinet serial number has changed, any enclosure attribute set for these arrays may be reset to the default value after an upgrade to VxVM 6.1. Manually reconfigure the enclosure attributes to resolve the issue.

The cabinet serial numbers are changed for the following enclosures:

- IBM XIV Series arrays
- 3PAR arrays

#### MPxIO device names shown in error state (3169587)

In this release, DMP does not support extended attributes like AVID for Solaris MPxIO devices. Up until the 5.1SP1 release, DMP used to support AVID for the MPxIO devices. When you upgrade from 5.1SP1 or prior release to 6.0 or later release, DMP assigns new names to the MPxIO devices.

The MPxIO device may go into an error state after the upgrade, if a persistent disk access record (entry in /etc/vx/darecs) exists with the old name, and the device was assigned a new name.

The same issue may occur if the MPxIO device name changes for another reason, such as the changed cabinet serial numbers for 3PAR or XIV devices from 6.0.

#### **Workaround:**

Use the following procedure to remove the persistent disk access record and resolve the issue.

To resolve the issue with MPxIO devices in error state:

- 1 Remove the following file:
	- # **rm /etc/vx/darecs**
- 2 Reset the vxconfigd daemon:
	- # **vxconfigd -kr reset**

## Adding a DMP device or its OS device path as a foreign disk is not supported (2062230)

When DMP native support is enable, adding a DMP device or its OS device path as a foreign disk using the  $v$ xddladm addforeign command is not supported. Using this command can lead to unexplained behavior.

## ZFS pool creation on a DMP device fails when the LUN size is between 1 TB and 2TB (2010919)

Creating a ZFS pool on a DMP device using the whole disk of size > 1TB and < 2TB that contains a SMI SUN label fails. The issue is that zpool create on a whole disk changes the device label from SMI to EFI. This causes confusion between the OS device paths of the same DMP device due to a bug in the Sun SCSI layer. This is due to SUN BugID: 6912703.

## After changing the preferred path from the array side, the secondary path becomes active (2490012)

For EVA arrays, DMP requires that the prefer bit is static. If the prefer bit is not static, issues like the following may occur. After changing the prefer path of LUN from the array side, and performing a disk discovery (vxdisk scandisks) from the host, the secondary path becomes active for the LUN.

#### **Workaround:**

To work around this issue

- 1 Set the pref bit for the LUN.
- 2 Perform disk discovery again:
	- # **vxdisk scandisks**

## After excluding devices managed by PowerPath from VxVM, the devices still show as DMP devices (2494632)

The issue happens after EMC PowerPath is installed and all devices are under PowerPath control. If you want to maintain the devices under PowerPath control, you use the following command to exclude the device that is managed by PowerPath from VxVM:

# **vxdmpadm exclude dmpnodename=***PowerPath\_device \_name*

After system reboot, the PowerPath device still shows as a DMP device, although the device is managed by EMC PowerPath.

#### **Workaround:**

This issue is seen only during the first bootup discovery after reboot. To resolve the issue, manually trigger DMP device discovery:

# **vxdisk scandisks**

## Limitation to DMP support for ZFS root in the LDOM guest (3221944)

DMP support for ZFS root is not supported in the LDOM guest. If DMP meta devices are exported to LDOM and used for root pool, then enabling the dmp\_native\_support tunable fails with the following error:

```
root@swsx39-v05#vxdmpadm settune dmp_native_support=on
VxVM vxdmpadm ERROR V-5-1-15690 Operation failed for one or more
zpools
```
VxVM vxdmpadm ERROR V-5-1-15686 The following zpool(s) could not be migrated as failed to obtain root pool information -

*rpool*

Where *rpool* specifies the root pool name on the LDOM guest:

DMP supports non-root ZFS in the LDOM guest. You can use DMP devices for non-root ZFS.

## For Solaris 11.1 or later, after enabling DMP native support for ZFS, only the current boot environment is bootable (3157394)

After enabling DMP native support for ZFS on Solaris 11.1 or later, only the current boot environment (BE) is bootable. Any alternate BEs in the same root pool are not bootable. This situation occurs because the DMP native support configures the ZFS root pool so that only DMP can import the root pool. If you attempt to boot the system from the alternate BE, the system panics with the following message:

```
NOTICE: zfs parse bootfs: error 19
Cannot mount root on rpool/193 fstype zfs
```

```
panic[cpu0]/thread=10012000: vfs mountroot: cannot mount root
```
Warning - stack not written to the dumpbuf

```
000000001000fa00 genunix:main+17c (1, 100dc958, 12d5c00, 124702c, 0, 10828000)
 %l0-3: 0000000010010000 0000000000000000 00000000100dc800 0000000000000000
 %l4-7: 0000000010012000 0000000000000000 000000001038f7c0 000000000104c800
```
#### **Workaround:**

To enable booting from another BE, configure the ZFS root pool so that it can be imported without DMP.

#### To configure ZFS root pool to enable booting from all the BEs

1 At the OBP PROM, run the following command to list all the BEs:

```
ok> boot -L
```
2 Use the following command to boot from the BE for which DMP native support for ZFS is enabled.

ok> **boot -Z rpool/ROOT/***BE\_name*

3 After booting through new BE, disable the DMP native support using the following command:

```
# vxdmpadm settune dmp_native_support=off
```
The system is now bootable from any BEs in the ZFS root pool.

## When dmp\_native\_support is set to on, commands hang for a long time on SAN failures (3084656)

When dmp\_native\_support is set to on, on SAN failures, commands that do I/O operations to the root file system or I/O to disks that contain the root pool may hang for about 1-5 minutes. The commands include commands like "zpool status", or telnet initiated to connect the system. The hang is seen because the drivers below the DMP layer take more time to report the I/O failure when some of the paths to the disk containing the root pool are disconnected. This situation should not lead to any root pool data corruption.

#### **Workaround**:

This hang cannot be avoided but the hang time can be reduced by tuning the following parameters

#### To tune the parameters

1 In the /kernel/drv/fp.conf file, set

fp\_offline\_ticker=15

2 In the /kernel/drv/fcp.conf file, set

fcp\_offline\_dely=10

3 Reboot the sytem to apply the changes.

These steps reduce the hang time to a maximum of 1 minute.

## For Solaris 11.1 or later, system hangs when both QLogic and Emulex HBAs are present and dmp\_native\_support is turned on (3138703)

For Solaris 11.1 or later, the system may hang when both QLogic and Emulex HBAs are present, and **dmp\_native\_support** is turned on.

#### **Workaround:**

The system hang is not seen if all of the HBAs are either from Emulex or from QLogic. Do not combine both HBAs on the same system.

## For Solaris 11.1 or later, enabling DMP native support requires steps to enable booting from alternate root pools (3133514)

For Solaris 11.1 or later, if the tunable parameter dmp\_native\_support is set to on, using the following command causes alternate root pools on OS devices to migrate to DMP devices:

```
# zpool import -d /dev/vx/dmp
```
After the above command is run, the system cannot boot using these alternate root pools because the DMP driver is not configured for these root pools. This scenario is shown by the following output.

#### # **zpool status**

```
pool: crpool
state: ONLINE
 scan: none requested
config:
```
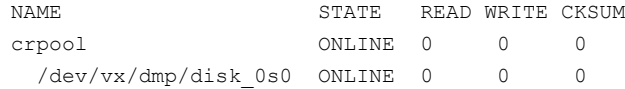

#### **Workaround:**

To boot using the alternate root pools, export and re-import the root pools using the OS device.

To boot using the alternate root pools

- 1 Export the root pool:
	- # **zpool export crpool**
- 2 Display the OS path name for the device:

## # **vxdmpadm getsubpaths dmpnodename=disk\_0**

NAME STATE[A] PATH-TYPE[M] CTLR-NAME ENCLR-TYPE ENCLR-NAME ATTRS ====================================================================== c3t2d0s2 ENABLED(A) - c3 Disk disk -

- 3 Re-import the root pools using the OS device.
	- # **zpool import crpool -d /dev/dsk/c3t2d0s0**

The system is now bootable using the alternate root pools.

For Solaris 11.1 or later, uninstalling DMP or disabling DMP native support requires steps to enable booting from alternate root pools (3178642)

> For Solaris 11.1 or later, after you uninstall the VxVM package or after you turn off DMP native support, you may see this issue. After reboot, the root pool containing

the active boot environment is migrated to the OS device but alternate root pools continue to show DMP device. The status of the alternate root pools and their DMP devices is shown as "UNAVAIL".

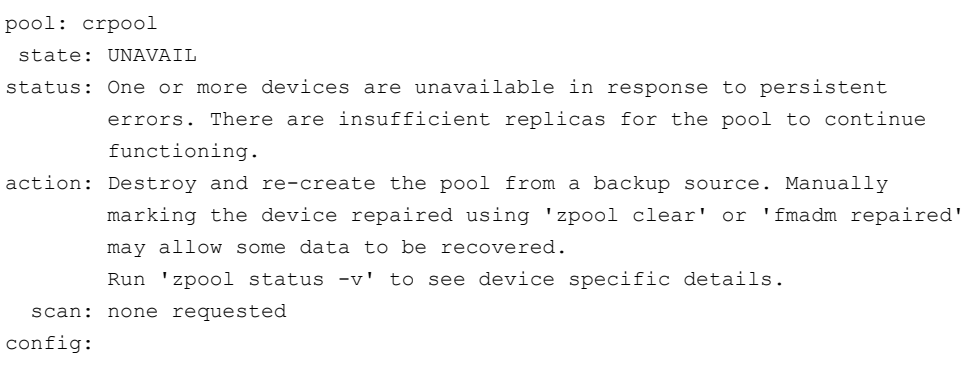

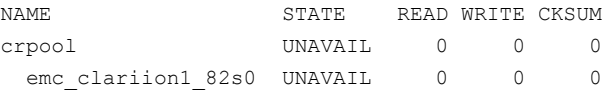

The tunable parameter  $dmp$  native support only unconfigures DMP for the single root pool containing the active boot environment. If the setup has any alternate root pools, for which DMP native support was enabled, then the alternate root pools continue to show the DMP device. If the alternate root pool is configured in the current boot environment and DMP support is removed, the DMP devices required for ZFS are not found. The DMP devices and the root pools display the state as "UNAVAIL".

#### **Workaround:**

Even though the status of alternate root pool is "UNAVAIL", the system is bootable using the disk containing the alternate root pool. Reboot the system with the disk containing the alternate root pool. The system comes up with the root pool using the DMP device.

## The DMP EMC CLARiiON ASL does not recognize mirror view not ready LUNs (3272940)

On hosts that have EMC CLARiiON mirror view not ready LUNs, if you enable or disable the switch port and then issue the vxdisk scandisks Or vxdctl enable command, I/O error messages are written continuously in the syslog.

The dynamic multi-pathing (DMP) request for providing information to identify mirror view not ready LUNs through in-band SCSI command is pending with EMC

engineering. Not ready LUNs are special kind of LUNs which reject all kinds of I/O requests.

Because DMP does not recognize not ready LUNs, Veritas Volume Manager (VxVM) tries to bring them online. As part of the online process, VxVM issues I/Os to read the disk private region. These I/Os fail and generate error messages in syslog.

Because of events that are generated as part of the online process, the vxattachd script triggers the vxdisk scandisks command again. This cycle causes continuous I/O error messages. This problem can also other commands to run slowly because the VxVM configuration daemon (vxconfigd) is busy servicing vxdisk scandisks.

**Workaround:** Stop the vxattachd script and:

1 Disable the vxattachd process.

For more information on how to disable vxattachd and what features you lose if vxattachd is disabled, see the vxattachd man page

- 2 Set the following EMC CLARiiON values:
	- recoveryoption=fixedretry
	- retrycount=5

Enter:

**vxdmpadm setattr enclosure** *enclosure\_name* **recoveryoption=fixedretry \ retrycount=5**

## When all Primary/Optimized paths between the server and the storage array are disconnected, ASM disk group dismounts and the Oracle database may go down (3289311)

The Oracle database shows an I/O error on the control file, but there was no I/O error seen on any DMP device. When all Primary/Optimized paths are disconnected, DMP fails over to other available paths but the failover takes time. In the meantime, the application (ASM/Oracle database) times out the I/O.

The ASM alert log file displays messages such as the following:

```
Errors in file /u01/app/oracle/diag/rdbms/orcl/orcl2/trace/orcl2_ckpt_6955.trc:
ORA-00221: error on write to control file
ORA-00206: error in writing (block 4, # blocks 1) of control file
ORA-00202: control file: '+DATA_P6/ORCL/CONTROLFILE/current.261.826783133'
ORA-15081: failed to submit an I/O operation to a disk
ORA-15081: failed to submit an I/O operation to a disk
```

```
Wed Oct 09 14:16:07 2013
WARNING: group 2 dismounted: failed to read virtual extent 0 of file 261
Wed Oct 09 14:16:07 2013
USER (ospid: 6955): terminating the instance due to error 221
Wed Oct 09 14:16:07 2013
WARNING: requested mirror side 2 of virtual extent 0 logical extent 1 offset
16384
is not allocated; I/O request failed
WARNING: requested mirror side 3 of virtual extent 0 logical extent 2 offset
16384
is not allocated; I/O request failed
```
The above issue may occur when the server is configured as follows:

DB: Oracle 12c

Volume Manager: ASM

Multipathing Solutions: DMP

OS: Solaris

Disk Array : HP EVA in ALUA mode

#### **Workaround:**

The following workaround can reduce the probability of this issue, and when you see this issue, you could use Oracle commands to start the database manually.

Increase the application time out and make the following changes to reduce the time taken to mark the path as offline:

- In the /kernel/drv/fp.conf file, add fp\_offline\_ticker=15.
- In the /kernel/drv/fcp.conf file, add fcp offline delay=10.

## The vxdiskadm command cannot exclude or suppress devices (3339195)

The vxdiskadm command cannot exclude or suppress devices, because it does not accept the syntax used, which results in syntax errors.

#### **Workaround:**

Use the vxdmpadm exclude command to exclude or suppress devices.

## The administrator must explicitly enable and disable support for a clone device created from an existing root pool (3152984)

A non-rpool is a clone of the existing root pool. When native support is enabled, DMP does not touch the clone root pool because the clone may or may not have the VxVM package.

Workaround: To add or remove DMP support for a clone boot device, the administrator must boot through the clone and turn on/off dmp\_native\_support.

## Virtualization known issues

<span id="page-32-0"></span>There are no new virtualization known issues in this release of Symantec Dynamic Multi-Pathing (DMP).

# Software limitations

This section covers the software limitations of this release.

See the corresponding Release Notes for a complete list of software limitations related to that component or product.

See ["Documentation"](#page-34-0) on page 35.

## DMP support for the Solaris format command (2043956)

When DMP is enabled to support Solaris ZFS pools, the Solaris format command displays either a path or the corresponding dmpnode. The result depends on the order in which the format command parses the entries in the  $/$ dev $/$ rdsk directory.

## DMP settings for NetApp storage attached environment

<span id="page-32-1"></span>To minimize the path restoration window and maximize high availability in the NetApp storage attached environment,change the default values for the DMP tunable parameters.

[Table](#page-32-1) 1-7 describes the DMP tunable parameters and the new values.

| <b>Parameter name</b> | <b>Definition</b>                                                | New value | Default value |
|-----------------------|------------------------------------------------------------------|-----------|---------------|
|                       | dmp restore interval   DMP restore daemon   60 seconds.<br>cycle |           | 300 seconds.  |

Table 1-7 DMP settings for NetApp storage attached environment

| <b>Parameter name</b> | <b>Definition</b>         | New value    | Default value |
|-----------------------|---------------------------|--------------|---------------|
| dmp path age          | DMP path aging<br>tunable | 120 seconds. | 300 seconds.  |

Table 1-7 DMP settings for NetApp storage attached environment*(continued)*

The change is persistent across reboots.

#### To change the tunable parameters

- 1 Issue the following commands:
	- # **vxdmpadm settune dmp\_restore\_interval=60**
	- # **vxdmpadm settune dmp\_path\_age=120**
- 2 To verify the new settings, use the following commands:
	- # **vxdmpadm gettune dmp\_restore\_interval**
	- # **vxdmpadm gettune dmp\_path\_age**

## ZFS pool in unusable state if last path is excluded from DMP (1976620)

When a DMP device is used by a ZFS pool, do not exclude the last path to the device. This can put the ZFS pool in an unusable state.

## When an I/O domain fails, the vxdisk scandisks or vxdctl enable command take a long time to complete (2791127)

When an I/O domain fails, the vxdisk scandisks or vxdctl enable from the logical domain (LDOM) guest take a long time to complete. vdc ioctls like DKIOCGGEOM and DKIOCINFO also take more time to return. These issues seem to be due to retry operations performed at the Solaris operating system layer.

Reducing the vdc timeout value to lower value might help to bring down time. Dynamic multi-pathing (DMP) code is optimized to avoid making such  $\forall$ de ioctl calls in an LDOM guest environment as much possible. This change considerably reduces delays.

A complete resolution to this issue may require changes at the Solaris operating system level.

# Documentation

<span id="page-34-0"></span>Product guides are available in the PDF format on the software media in the /docs/*product\_name* directory. Additional documentation is available online.

Make sure that you are using the current version of documentation. The document version appears on page 2 of each guide. The publication date appears on the title page of each document. The latest product documentation is available on the Symantec website.

<http://sort.symantec.com/documents>

## Documentation set

Each product in the Storage Foundation and High Availability Solutions product line includes release notes, an installation guide, and additional documents such as administration and agent guides. In most cases, you may also need to refer to the documentation for the product's components.

The SFHA Solutions documents describe functionality and solutions that apply across the product line. These documents are relevant whichever SFHA Solutions product you use.

Note: The GNOME PDF Viewer is unable to view Symantec documentation. You must use Adobe Acrobat to view the documentation.

#### Symantec Dynamic Multi-Pathing documentation

[Table](#page-34-1) 1-8 lists the documentation for Symantec Dynamic Multi-Pathing.

#### Table 1-8 Symantec Dynamic Multi-Pathing documentation

<span id="page-34-1"></span>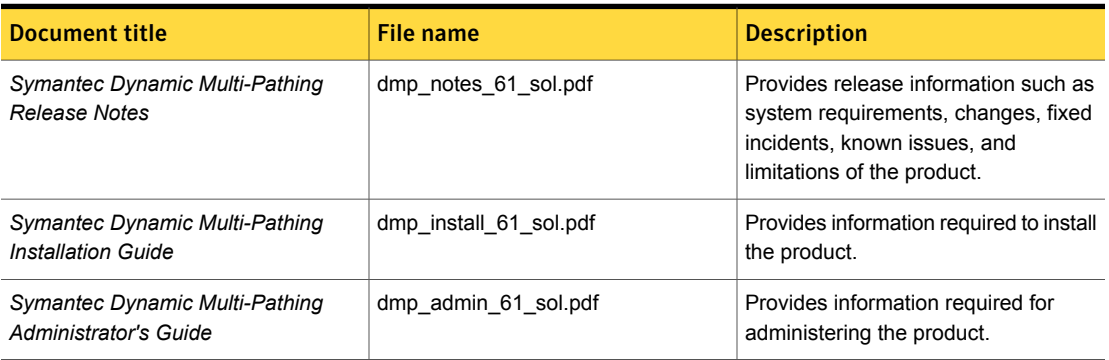

Veritas Operations Manager (VOM) is a management tool that you can use to manage Symantec Storage Foundation and High Availability Solutions products. If you use VOM, refer to the VOM product documentation at:

<https://sort.symantec.com/documents>

## Manual pages

The manual pages for Symantec Storage Foundation and High Availability Solutions products are installed in the /opt/VRTS/man directory.

Set the MANPATH environment variable so the  $man(1)$  command can point to the Symantec Storage Foundation manual pages:

**•** For the Bourne or Korn shell  $(\text{sh or ksh})$ , enter the following commands:

```
MANPATH=$MANPATH:/opt/VRTS/man
  export MANPATH
```
For C shell  $(\text{csh or tcsh})$ , enter the following command:

setenv MANPATH \${MANPATH}:/opt/VRTS/man

See the man(1) manual page.

The latest manual pages are available online in HTML format on the Symantec website at:

<https://sort.symantec.com/documents>